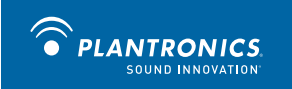

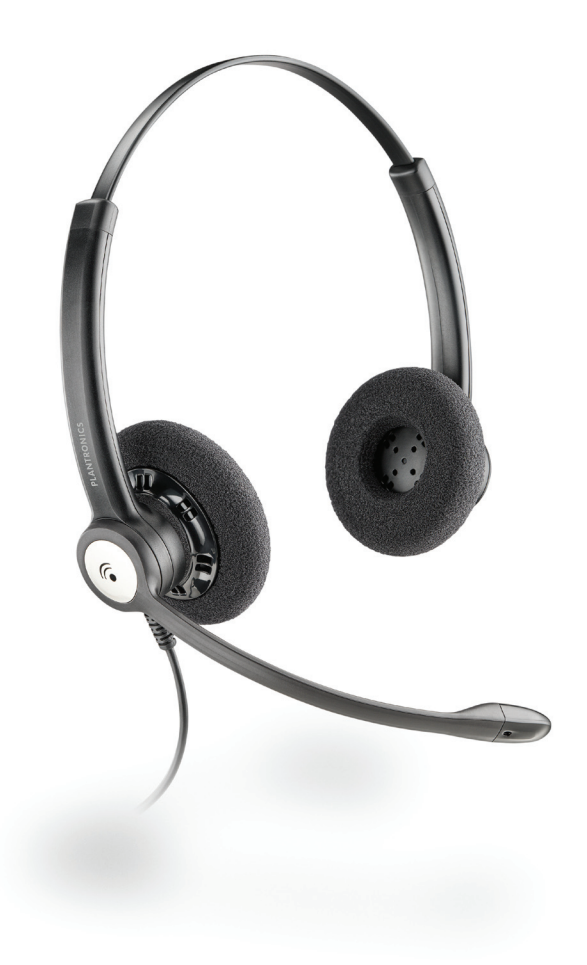

# **Plantronics**

Entera<sup>™</sup> USB **HW121N-USB** & HW111N-USB

**GUIDE DE L'UTILISATEUR** 

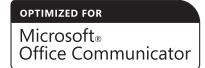

## **BIENVENUE**

Bienvenue dans la famille Plantronics. Plantronics propose une vaste gamme de produits pour les applications en entreprise, les communications personnelles et le divertissement. Visitez le site **www.plantronics.com** pour obtenir de l'aide 24 heures sur 24 et 7 jours sur 7, consulter notre base de connaissances, clavarder avec un représentant ou poser une question. Nous vous proposons également plusieurs didacticiels d'installation pour une configuration rapide et facile.

# **TABLE DES MATIÈRES**

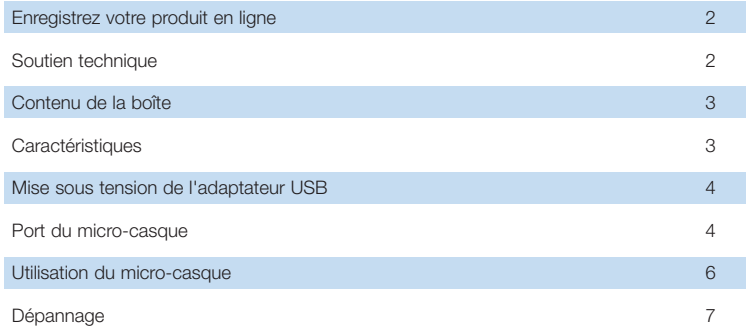

## **ENREGISTREZ VOTRE PRODUIT EN LIGNE**

Visitez le site **www.plantronics.com/productregistration** pour enregistrer votre produit en ligne. Nous pourrons ainsi vous proposer le meilleur service et le meilleur soutien technique possible.

## **SOUTIEN TECHNIQUE**

Pour obtenir du soutien technique, consulter les questions fréquemment posées ou obtenir des informations sur la compatibilité et l'accessibilité, visitez notre site Web à l'adresse **www. plantronics.com/support**.

## **CONTENU DE LA BOÎTE**

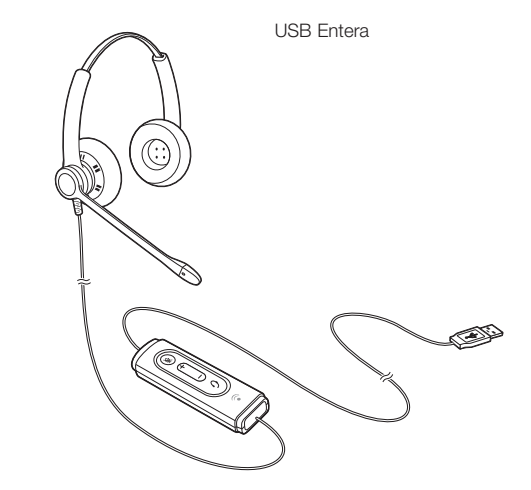

# **CARACTÉRISTIQUES**

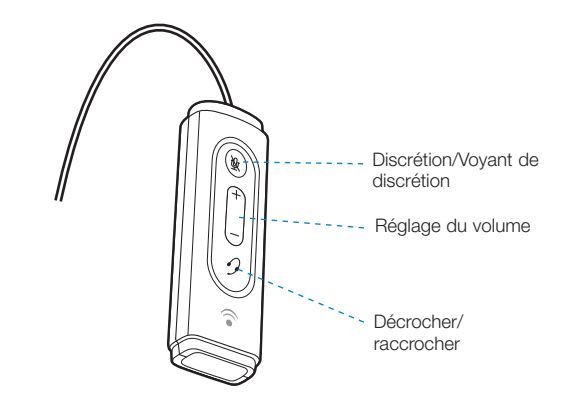

#### Mise sous tension du Entera USB

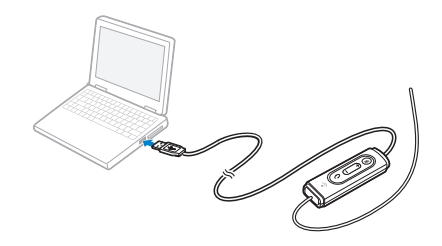

L'adaptateur USB s'allume automatiquement lorsque vous le branchez sur un port USB de l'ordinateur.

L'utilisation de ce micro-casque avec Microsoft Office Communicator ne requiert aucun logiciel ou pilote supplémentaire.

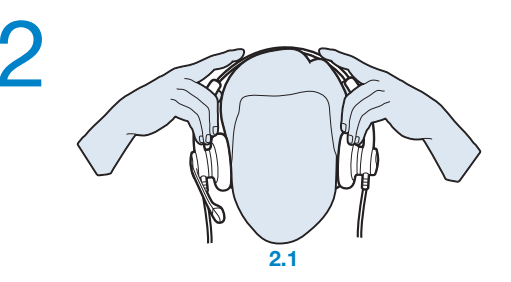

#### **2. Réglage du serre-tête**

Allongez ou raccourcissez le serre-tête pour que le micro-casque soit confortable. Le cliquet garde le serre-tête bien ajusté.

Placez les écouteurs pour que les coussinets de mousse se trouvent sur le centre des oreilles.

**2.1** Ajustement du micro-casque.

#### **PORT DU MICRO-CASQUE**

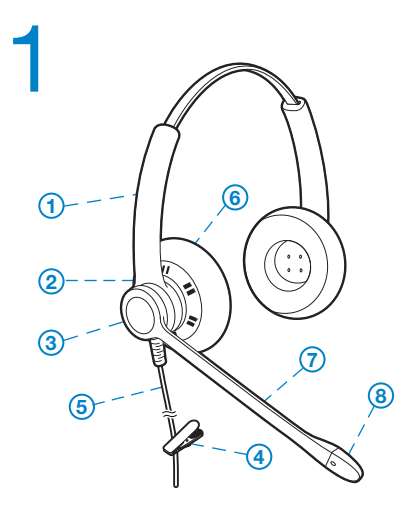

#### **1. Liste des pièces**

- **1** Serre-tête ajustable
- 2 Récepteur
- 3 Monture à cliquet
- Pince à vêtements
- **5** Cordon de micro-casque
- **6** Coussinet
- **7** Tige
- 8 Microphone éliminateur de bruit

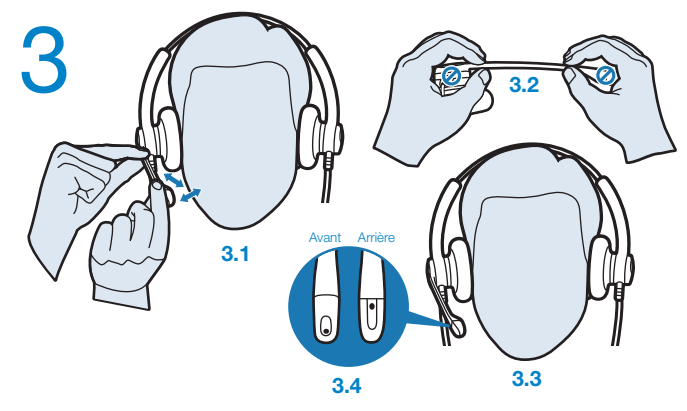

#### **3. Réglage de la tige**

**3.1** Appuyez le récepteur contre votre oreille avec une main.

Avec l'autre main, ajustez la monture à cliquet et le micro de façon que celui-ci soit aligné avec le coin de la bouche, à environ deux doigts de distance. (Pour éviter les bruits de respiration, ne placez pas le micro devant la bouche.)

**3.2** Pliez délicatement la tige avec les deux mains tel qu'illustré. Évitez de plier ou de tordre la tige près du micro ou de l'écouteur.

## **UTILISATION DE VOTRE MICRO-CASQUE**

#### Gestion des appels avec Microsoft Office Communicator

**Pour faire un appel**, sélectionnez le contact voulu ou composez le numéro dans Office Communicator.

**Pour répondre à un appel ou raccrocher,** appuyez sur le bouton de contrôle des

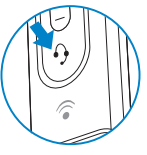

#### Réglage du volume

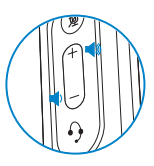

#### appels.

Pour augmenter le volume d'écoute, appuyez sur l'extrémité supérieure (+) du bouton de réglage du volume. Pour réduire le volume d'écoute, appuyez sur l'extrémité inférieure (-).

Pour régler le volume avec Microsoft Office Communicator, consultez la documentation de celui-ci.

Pour régler le volume de transmission du périphérique audio de l'ordinateur, utilisez l'option Sons et périphériques audio du Panneau de configuration. Il est recommandé de régler le volume avec la commande sur le câble et non avec la commande de volume Windows.

#### Fonction de discrétion

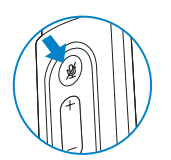

# **DÉPANNAGE**

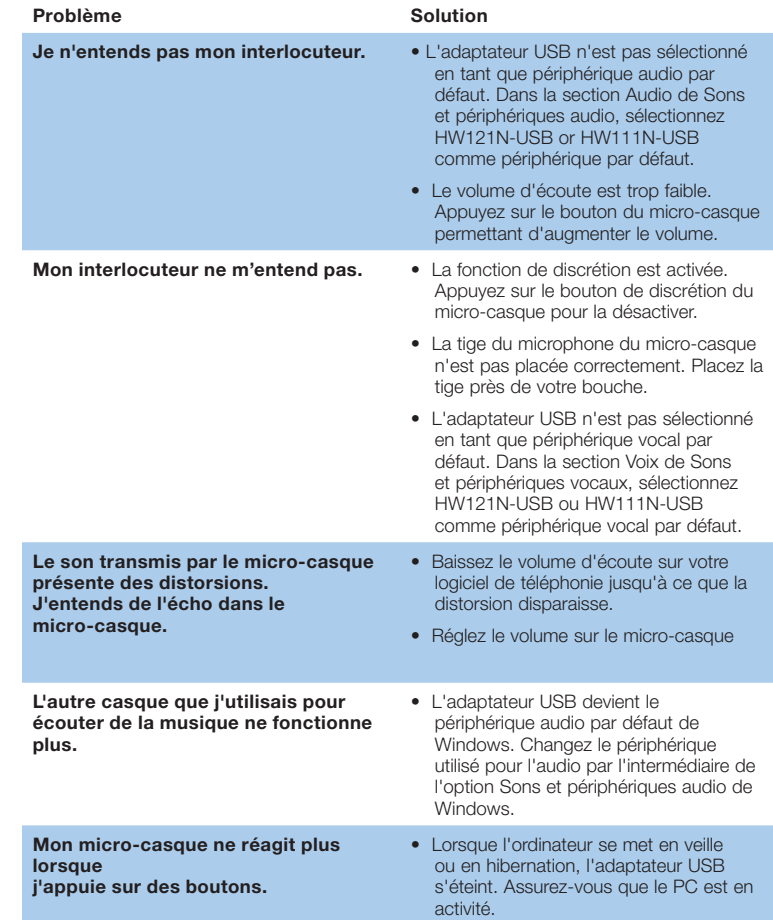

Durant un appel, appuyez sur le bouton de discrétion pour couper le microphone. Lorsque le micro est coupé, le voyant Mute s'allume.

Appuyez à nouveau sur le bouton pour réactiver le microphone.

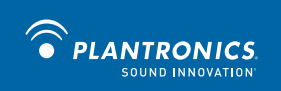

Plantronics, Inc.

345 Encinal Street

Santa Cruz, CA 95060

United States

Téléphone : 1 800 789-4971

www.plantronics.com

Pour obtenir de l'assistance, consultez la page www.plantronics.com/support.

© Plantronics, Inc., 2009. Tous droits réservés. Plantronics, le logo Plantronics, Entera et Sound Innovation sont des<br>marques de commerce ou des marques déposées de Plantronics, Inc. Microsoft et Windows sont des marques noms de produit et de service sont la propriété de leur détenteur respectif.

Brevets EM 001024681-0001; 001024681-0002; autres brevets en instance 81997-19 (05.09)